# **eComparatio**

**Handbuch Ergänzung 25.10.2017 DFG SCHU 665/7-1**

### Inhalt

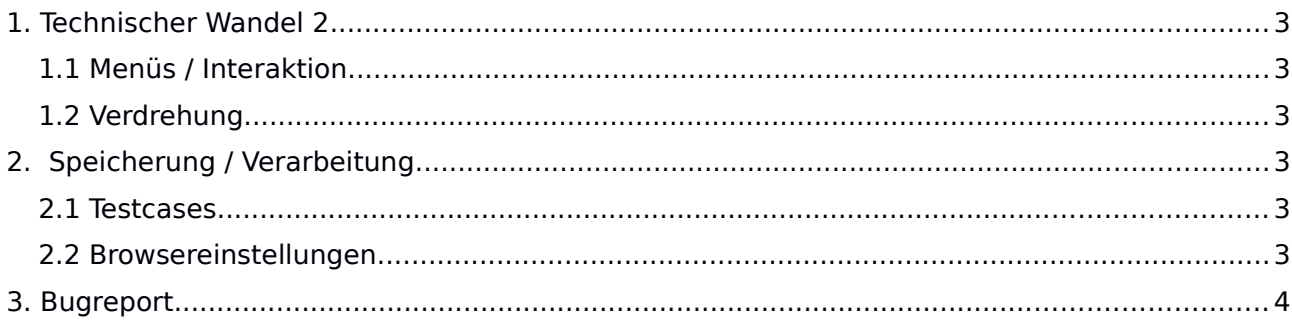

# **1. Technischer Wandel 2**

## **1.1 Menüs / Interaktion**

In der aktuellen eComparatioversion haben sich das Interface und die Nutzerinteraktion geändert. Größenverhältnisse der Menüs und der Ausgabe sollten stärker beeinflussbar sein. Außerdem sollte die Interaktion mit der Textanzeige verbessert werden. Der technische Wandel, in der nun veröffentlichen eComparatio Version eine Reduktion von Funktionalität, machten eine Neuordnung der Menüs erforderlich. Die vormalig richtige bezugbedingte Aufteilung der Menüs und deren Anordnung mussten zu Gunsten visueller Einfachheit vereinheitlicht werden. Dies äußert sich vor allem darin, dass es nun nur noch drei Menüebenen und ein Hauptfunktionsmenü gibt. Die Hauptfunktionen sind nur noch nach dem Menü für die Textreihe und die Auswahl der Texte angeordnet. Die geänderte Farbgebung orientiert sich an den neuen CI Bestimmungen der Universität Leipzig, um an die Zugehörigkeit von eComparatios zu erinnern. Die Anordnung der Textnavigation bei den Hauptfunktionen ist für das Scrollen des Textes in breiten synoptischen Darstellungen hinderlich, denn dieses Menü wird nun nicht mehr mitgescrollt. Für alle Darstellungen außer der Diagrammdarstellung besteht nun die Möglichkeit, den Text mit der Tastenkombination SHIFT+ALT und dem Mouserad (Touchpad Scrollen) zu scrollen.

#### Testcase1anaximander

William W. Fortenbaugh, Pamela M. Huby, Robert W. Sharples, Dimitri Gutas I Geoffrey S. Kirk, John E. Raven, Malcolm Kirk Schofield Hermannus Diels Latin Monofold La **Experience of the Constant Of Second Avenue Constant Constant Of Second Constant Of Second Tel ADD MOD DEL DESIGN TO BE A REPORT OF THE REPORT OF THE REPORT OF THE REPORT OF THE REPORT OF THE REPORT OF THE REPORT OF THE R** 

## **1.2 Verdrehung**

Für die abschließende Version eines Vergleichs mit eComparatio stehen nun 17 Unterscheidungen von , Unterschiedlichkeit' zur Verfügung. Die zuletzt Hinzugekommene ist die Kennzeichnung von verdrehten Passagen. Die Verdrehung ist der Vertauschung in der Programmierung sehr ähnlich. Die Ermittlung dieser Unterschiedlichkeit erfolgt also auch im Metavergleich. Der Vergleich mit eComparatio ist ein sequenzieller, differenzieller Textvergleich mit Fehlervermeidung durch

Minimierung des lokalen Fehlers und anschließendem Metavergleich. In den als unterschiedlich ermittelten Passagen werden wortgleiche Sequenzen gesucht, dabei unterscheiden sich Vertauschung und Verdrehung nur in der Suchrichtung. Die vormalige Fehlervermeidung des Vergleichs, der durch optimierende Suchoperationen gestaltet wird, stünde in logischen Widerspruch zur Operation im Metavergleich. Aber als Folge kann der Metavergleich angeschlossen werden. Dabei ist die vormalige Bestimmung die Grundlage.

# **2. Eingabe / Speicherung**

## **2.1 Testcases**

Schon für die Erprobung der reinen JavaScript Vergleichsprogramme wurden Textcases in der Eingabemaske von eComparatio eingefügt. Diese haben es in den festen Bestand geschafft.

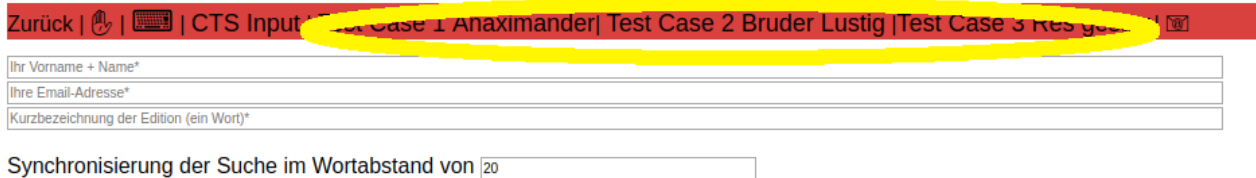

## **2.2 Browsereinstellungen**

Es muss ausdrücklich darauf hingewiesen werden, dass die Vergleichsergebnisse dieser eComparatio Version nicht auf einem Server, sondern clientseitig im Browser gespeichert werden. Jeder Nutzer kann diese nun selbst verwalten. Das heißt aber auch, dass ein Löschen der Browserdaten auch die Löschung der Ergebnisse mit sich bringt. Will man dies nicht, dann müssen "Cookies und andere Webseitendaten" vom Löschen ausgenommen werden.

Opera:

Menü > Weitere Tools > Browserdaten löschen (Ctrl + Shift + Del)

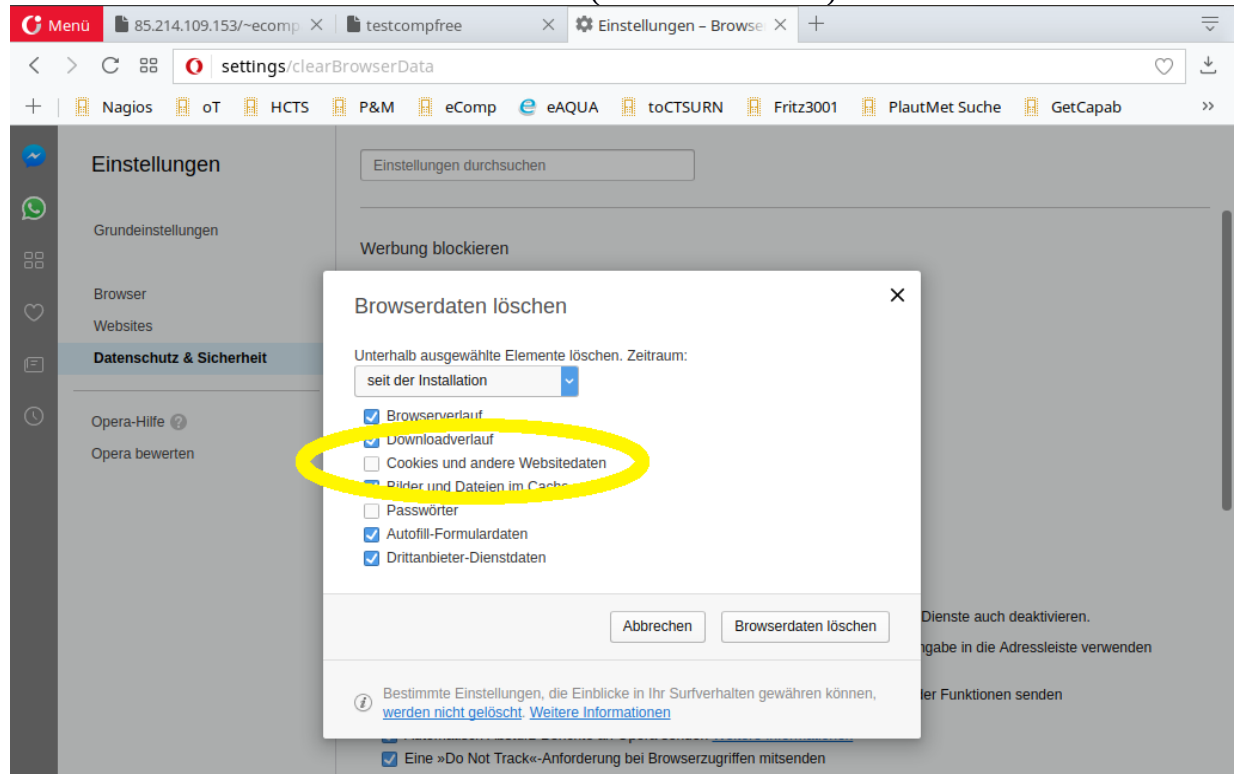

## Chrome: Menü > Weitere Tools > Browserdaten löschen (Ctrl + Umschalt + Del)

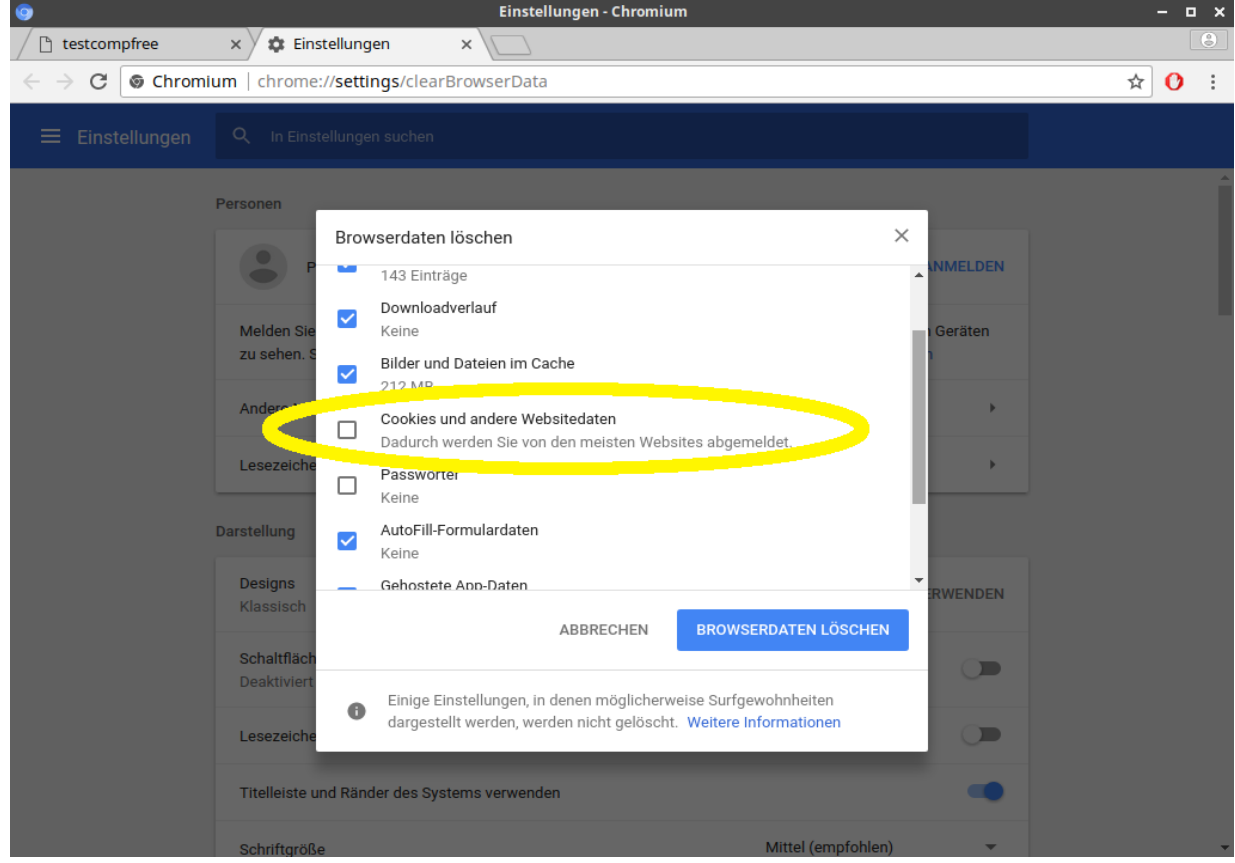

#### Firefox:

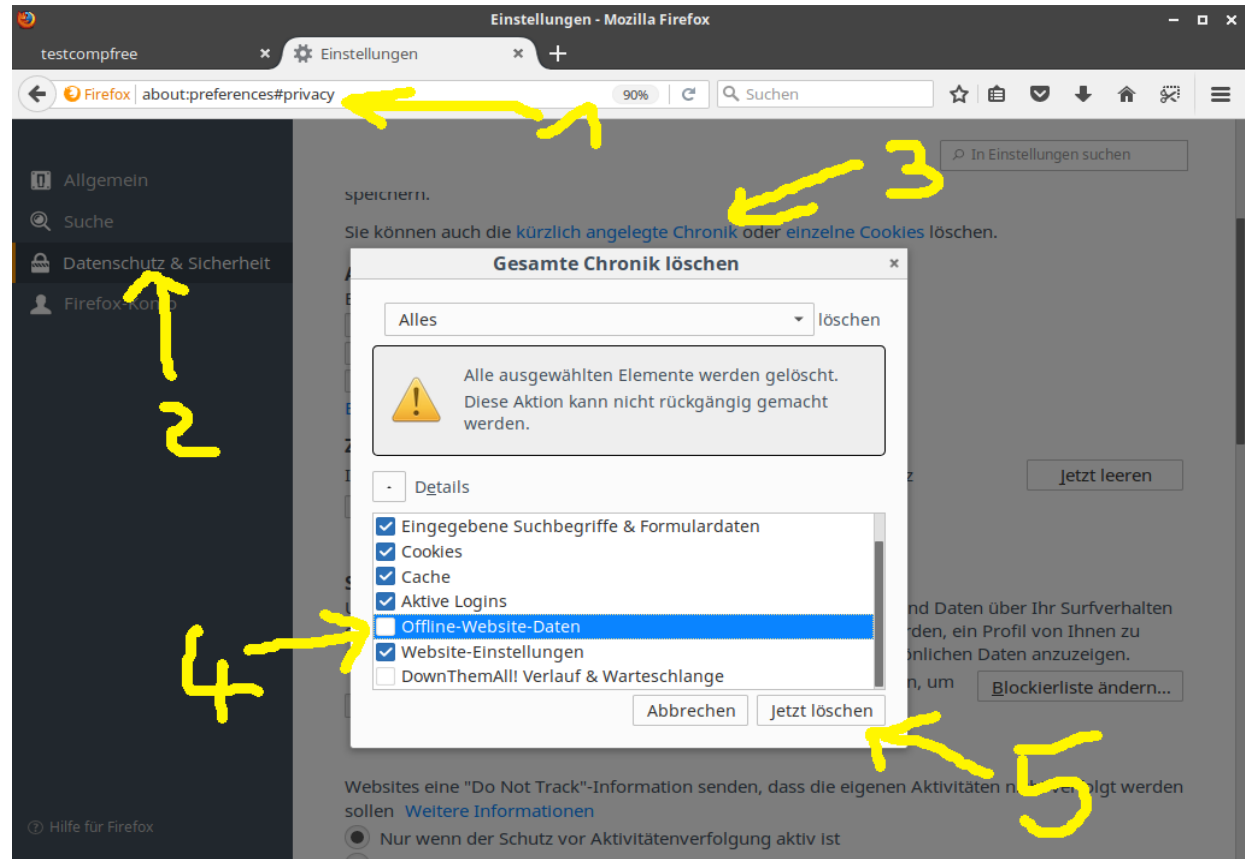

## **2.3 Browsertricks während der Vergleiche**

Es existiert zur Zeit noch keine Fortschrittsangabe, während der Vergleich läuft. Die reguläre Einstellung hält die Berechnungszeit im erträglichen Rahmen, die Veränderung der Suchregion für den Optimierungsschritt des Vergleichs kann dies dramatisch ändern.

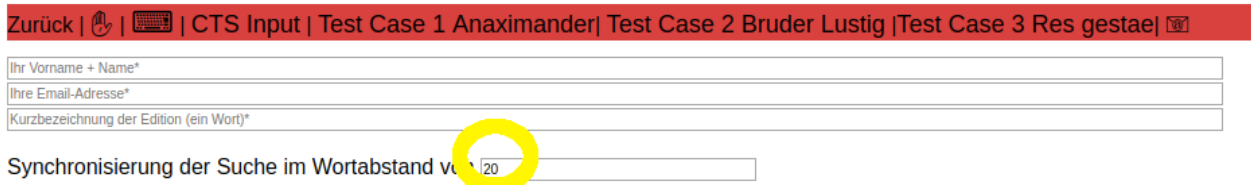

Genau genommen gibt es keine andere Lösung als das Auftreten der ersten Unterschiedes gegen alle möglichen Stellen, an dem diese Textstelle kein Unterschied wäre, zu optimieren. Das Kriterium bei der Optimierung ist der geringste erzeugte Fehler, der sich in der geringsten folgenden Unterschiedlichkeit der Texte äußert. Dieses Vorgehen ist das sicher im Hinblick auf den Vergleich und aufwändig im Hinblick auf die Anzahl der Rechenoperationen. Ein Blick auf die JavaScript Konsole zeigt die Dauer an. Diese wird von Browser zu Browser verschieden aufgerufen:

### Opera:

#### 1. Schritt

#### Menü > Erweitete Tools > Entwickler-Menü anzeigen

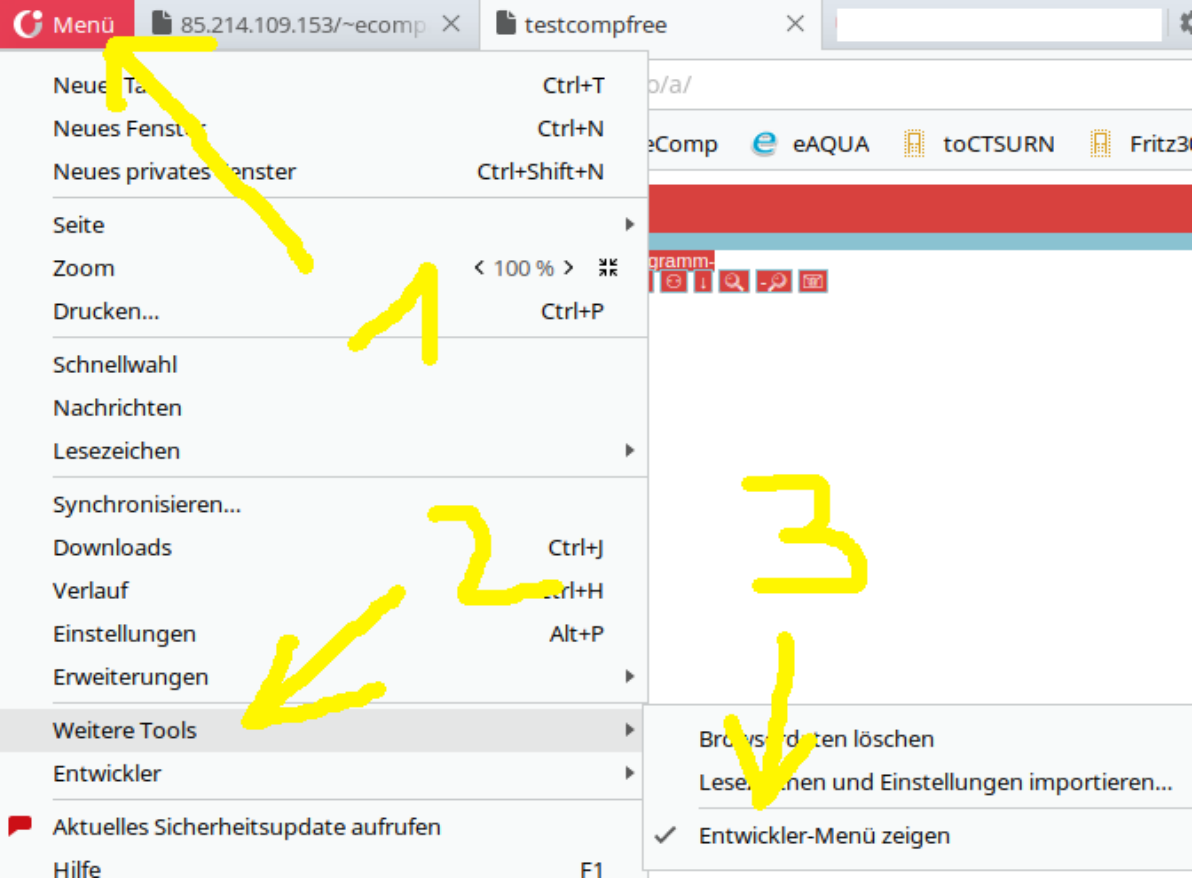

#### 2. Schritt Menü > Entwickler > Enticklerwerkzeuge ( CTRL + SHIFT + I)  $\textbf{G}$  Menü $\textbf{G}$  35.214.109.153/~ecomp  $\times$  $\blacksquare$  testcompfree  $\times$  $Ctrl+T$ b/a/ Neuer Ta Neues Fenster  $Ctrl + N$ **Comp** e eAQUA toCTSURN  $\mathbb{R}$  Fritz3 Neues privates Fenster Ctrl+Shift+N Seite < 100 % > \* Zoom ⊪™<br>⊖|⊥Q|-੭|⊠ Drucken...  $Ctrl + P$ Schnellwahl Nachrichten Lesezeichen b Synchronisieren... Downloads Ctrl+J Verlauf  $Ctrl+H$ Einstellungen  $Alt + P$ Erweiterungen þ **Weitere Tools** Þ Entwickler  $\mathbf{r}$ Entwicklerwerkzeuge Ctrl+Shift+I Aktuelles Sicherheitsupdate aufrufen Seiten-Quelltext anzeigen Ctrl+U Hilfe F<sub>1</sub> Task-Manager Shift+Esc Über Opera Beenden Ctrl+Q

## 3. Schritt

Console auswählen

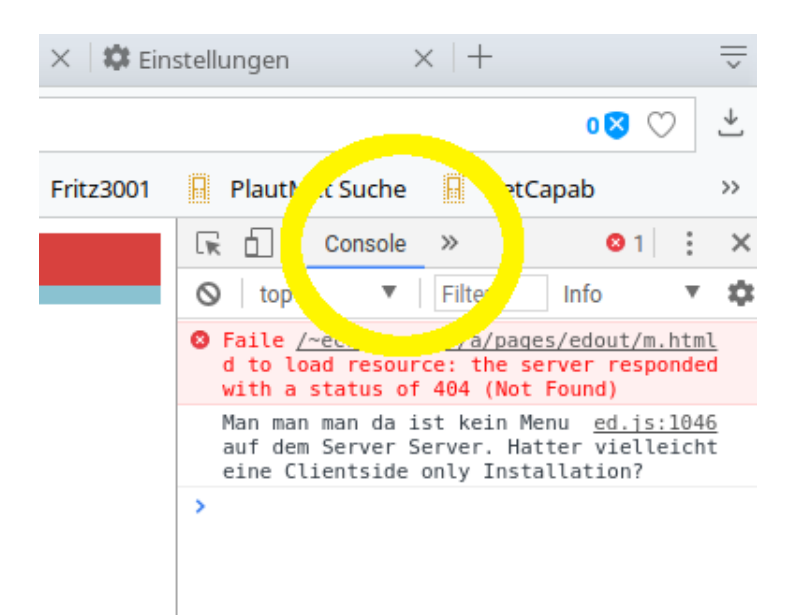

### Chrome:

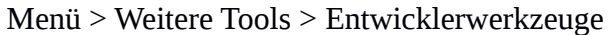

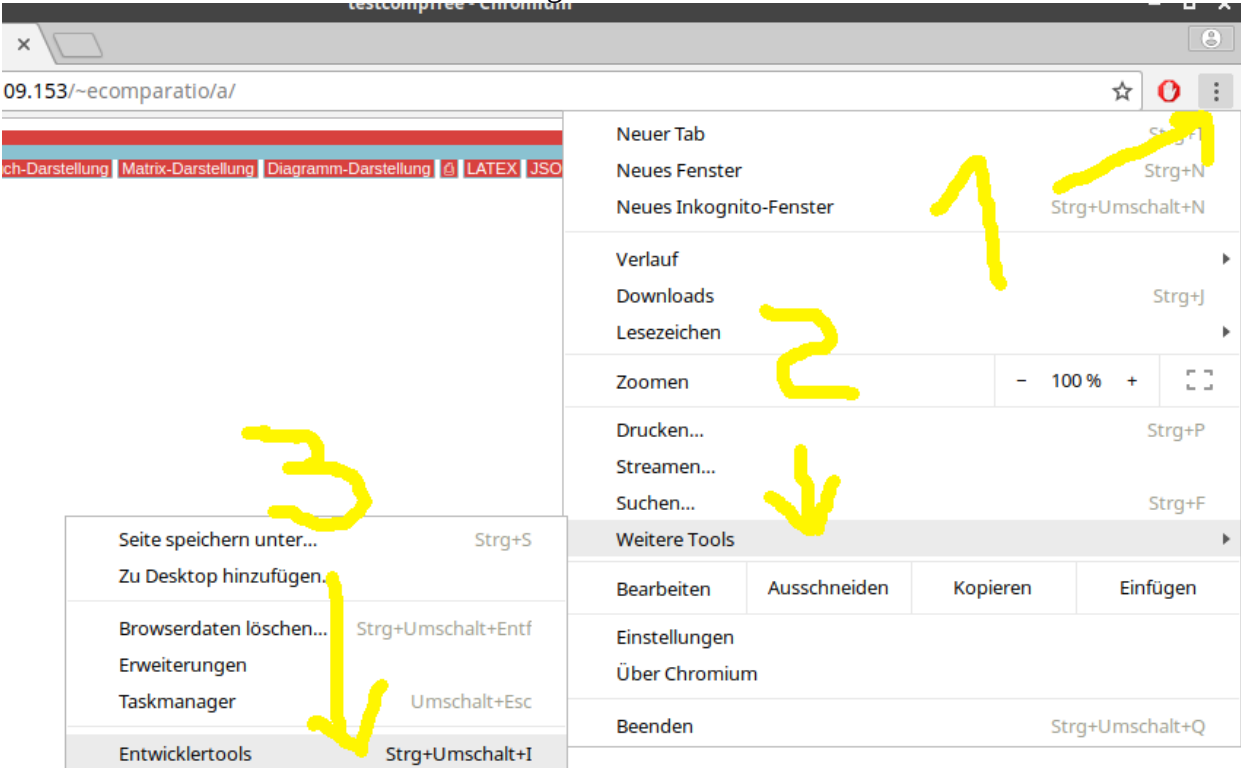

#### Firefox:

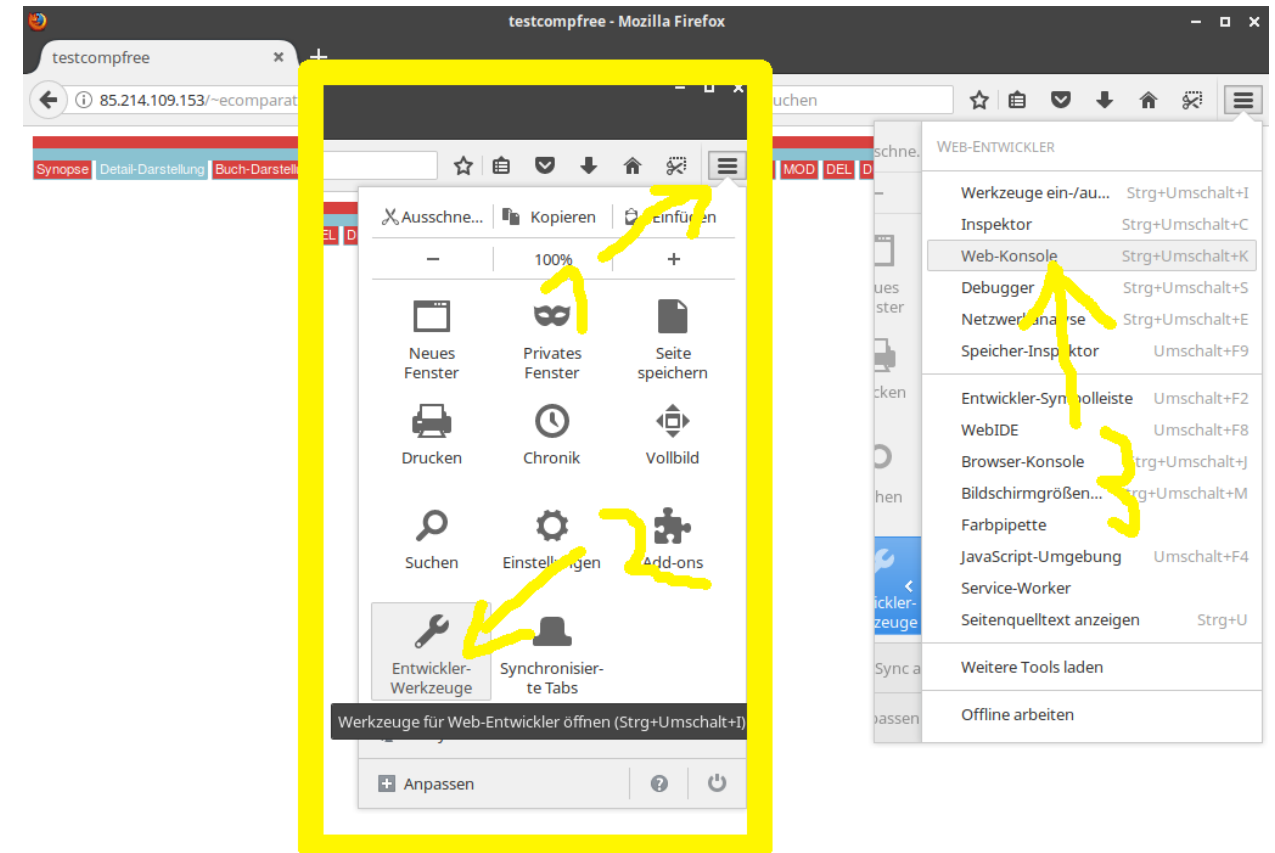

### Die Fortschrittsanzeige anzubieten ist Teil der weiteren Entwicklungsziele.

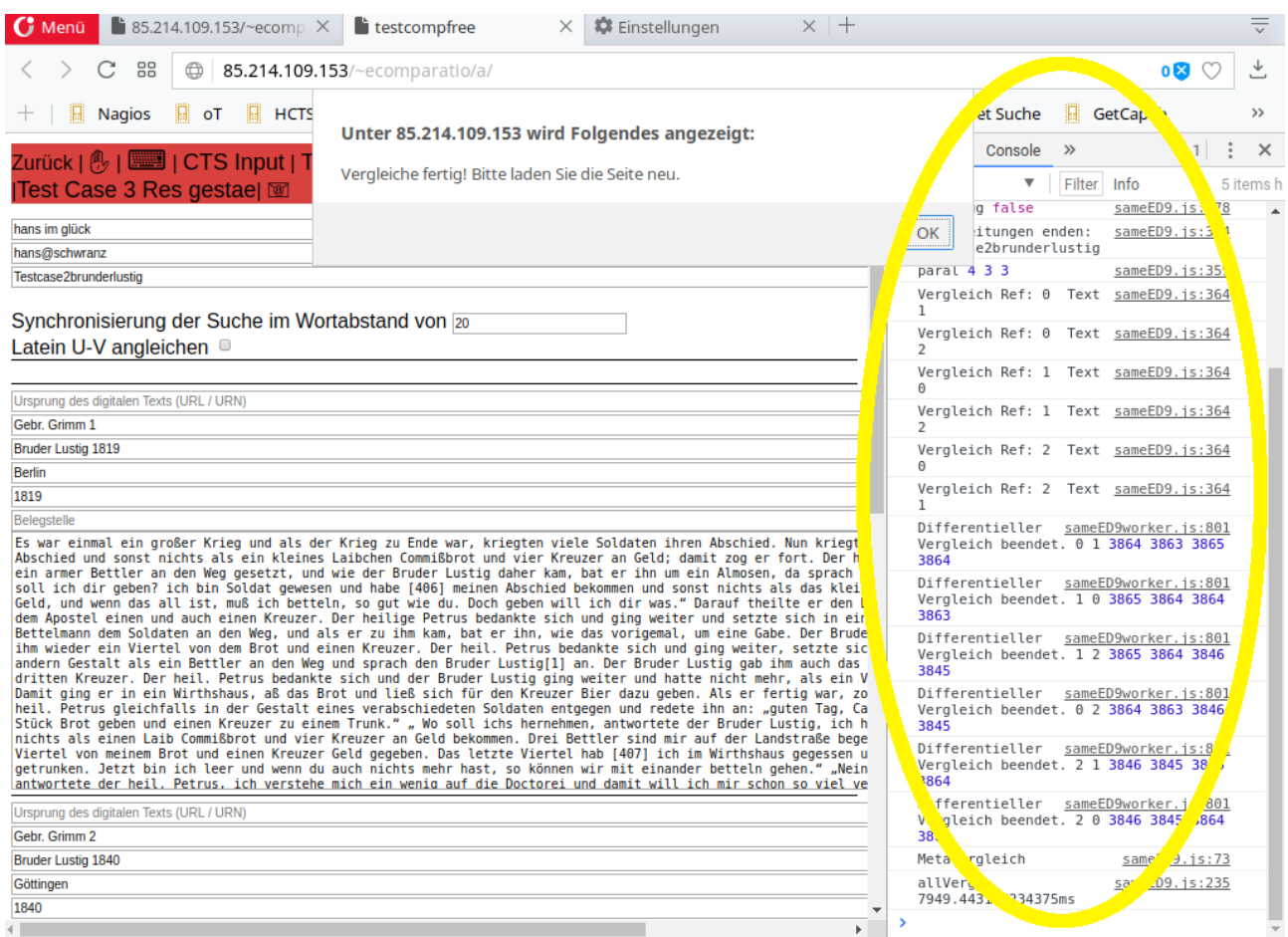

# **3. Bugreport**

Gesondert soll nun auf die BUG Report Funktion hingewiesen werden. Es handelt sich um einen Button im Hauptfunktionsmenü (in Form eines Briefes) bei der Eingabe und Modifikation von Text. Diese eComparatio Version liest die nötigen technischen Spezifika aus sowie die Texte, die zum fehlerhaften Programmverhalten geführt haben. Diese Daten werden als Emailtext vorbereitet, und der Browser öffnet das Emailprogramm des Nutzers, um eine email an den Entwickler abzusetzen. Es ist ratsam, diese Funktion zu verwenden, da sich so alle nötigen Angaben in der Email befinden. Ist kein email Programm eingerichtet kann der Emailtext übernommen und auf andere Weise gesendet werden.

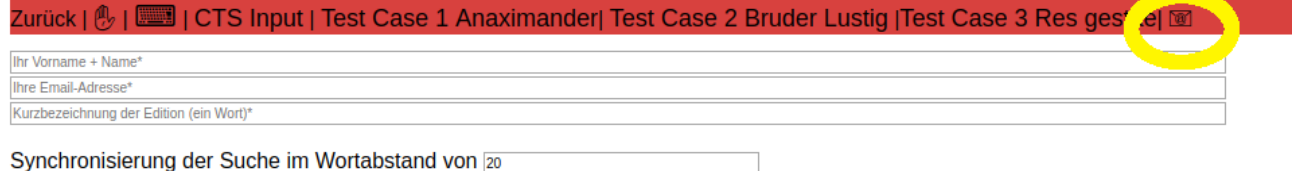